# **>PC \_Update**

**March 2018**

**Our youngest member? Richard Li (10) volunteered to help build robots for our upcoming Robotics Discovery Workshop. Full story page [3](#page-2-0)**

> Video streaming upgrades [4](#page-3-0) The month on Yammer [7](#page-6-0) Reports [9](#page-8-0)

PC Update March 2018 Page 1

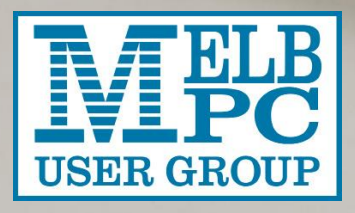

# **>PC\_Update**

*March 2018*

#### **The newsletter of**

Melbourne PC User Group Inc. Suite 26, Level 1, 479 Warrigal Road Moorabbin, VIC 3189 Phone (03) 9276 4000 Office hours 9.30am-4.30pm (Mon-Friday) emai[l office@melbpc.org.au](mailto:office@melbpc.org.au) ABN: 43 196 519 351 Victorian Association Registration A0003293V

**Editor:** David Stonier-Gibson [editorpc@melbpc.org.au](mailto:editorpc@melbpc.org.au)

#### **Proof Readers:**

Harry Lewis, Tim McQueen, Paul Woolard

#### **Librarians:**

Clemens Pratt [cpratt@melbpc.org.au](mailto:cpratt@melbpc.org.au) 9802 5501 Choy Lai [cplai@melbpc.org.au](mailto:cplai@melbpc.org.au)

#### **Committee Executive**

President: John Hall Vice President: Frank Maher Secretary: John Swale

Treasurer: Stewart Gruneklee

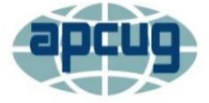

Melbourne PC User Group Inc. is a member of the Association of Personal Computer User Groups

# **[Membership application form online](https://www.melbpc.org.au/index.php/membership-online-cust-form/)**

<span id="page-1-0"></span>**iHelp – get the help you need with your computer** Ph (03) 9276 408[8 iHelp@melbpc.org.au](mailto:iHelp@melbpc.org.au) [Live chat.](https://app.purechat.com/w/iHelpSIG) Prepare yourself for remote iHelp by installing **[TeamViewer](https://www.teamviewer.com/)** 

*Responsibility for content in this club newsletter lies with individually named authors.*

#### **Monthly Meeting Live Stream**

Tune in here at 7.00pm on Wed 7th of March to view the Monthly Meeting live over the Internet. Test Transmission usually commences at around 6.30pm [http://tv.melbpc.org.au](http://tv.melbpc.org.au/)

**Stop press:** What type of Internet connection do you use at home? Please take the survey! [https://www.yammer.com/melbpc.org.au/thread](https://www.yammer.com/melbpc.org.au/threads/1037427240) [s/1037427240](https://www.yammer.com/melbpc.org.au/threads/1037427240)

## **Editorial**

# Don't shoot the messenger!

Last month was my first newsletter. In all innocence I published the single entry to a short story competition, along with a somewhat acerbic comment by the competition proposer/organiser. I won't

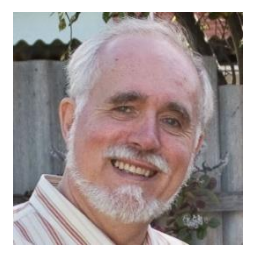

detail the ensuing flurry of emails, but ensue it did.

I am not the arbiter of taste or civility. I am not the guardian of members' sensibilities and egos. I will not publish profanities. I will not publish anything I consider to be slanderous or personal attacks. But I will publish by-lines; *if you write it your name will most likely be on it*, and you are responsible for it. The only exceptions will be tiny factual reports like "Trouble in the basement" last month.

One last thing: If you write to the Editor with a complaint, or compliment, about the newsletter, it may be published as a Letter To The Editor – with by-line.

# In this issue

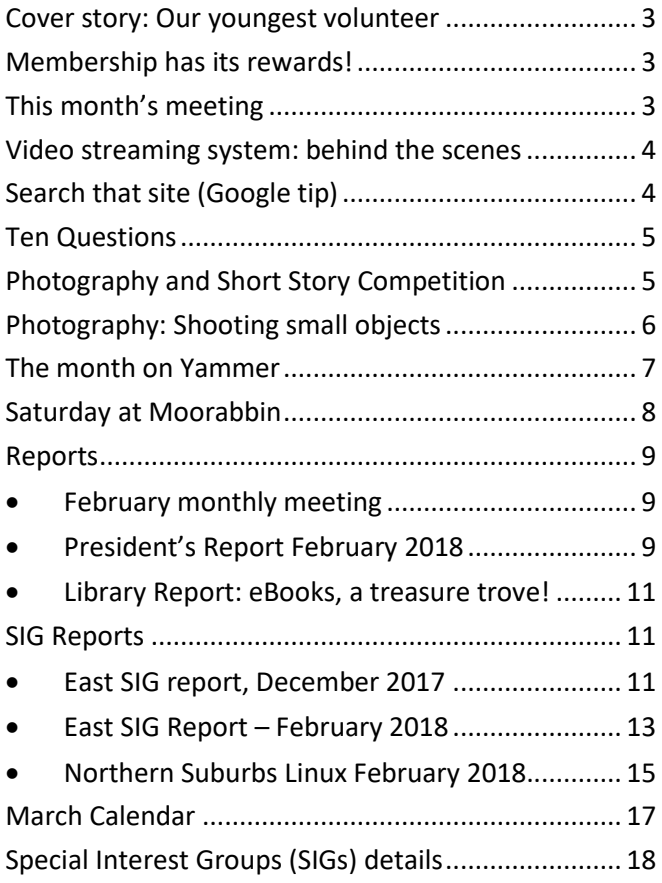

*©Copyright 2018 Melbourne PC User Group. All rights reserved. This publication may not be reproduced in part or in whole without the permission of the publisher*

# <span id="page-2-0"></span>Cover story: Our youngest volunteer

#### *David Stonier-Gibson*

**Last month we described the upcoming robotics workshops in some technical detail. The actual RoboMite wheeled robots that will be used in the workshops are being built by a team of volunteers from the microcontroller SIG. This month's cover photo features our youngest volunteer, Richard Li (10), who has soldered 3 wires on each of 30 potentiometers and two wires on each of 60 electric motors (we are making 30 RoboMites).**

Richard has learned how to solder, and use a heat gun on the heat shrink tubing he has applied to the potentiometer wires. More "mature age" volunteers have been assembling the printed circuit controller boards. They are: Bernd Wachs, Bin Li, Chris Shaw, Joe Gold (who obtained the microcontroller chips as a sponsorship from his employer), John Hollow, Peter Boin and Steph Lancaster. Thank you, guys!

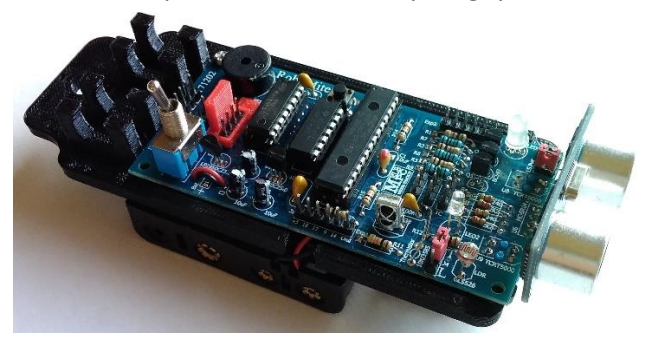

The workshops have a new name "Robotics Discovery Workshop", and pretty much finalised (and different to what I said last month) dates. We are now aiming to run the young people's sessions for the 10 Saturdays of 2<sup>nd</sup> school term, starting  $21^{st}$  April, most likely in the afternoon to avoid, as far as possible, conflicts with sports activities. The likely fees will be:

Kid + adult mentor: \$60 for member, \$120 nonmember. Additional kid: \$50 (we'd allow 2 kids with one mentor, each will get their own RoboMite.)

The dates have not yet been decided for the weekday course for adults, but we'd probably start in the week after 21<sup>st</sup> April. The likely fees will be:

Member: \$50; Non-member \$110.

# Membership has its rewards! Get into Office 365!

Your club negotiated with Microsoft for a very special deal for members, so you can enjoy the benefits. With Office 365 (the online version) you get all the usual Office apps (Word, Excel, PowerPoint, etc).

**You also get 1 TERABYTE\* of free cloud storage. That's a terabyte, not a gigabyte!** Enough for maybe [2,000,000 photos.](https://www.google.com/search?q=how+many+photos+can+I+store+in+1TB%3F&rlz=1C1CHBF_en-GBAU722AU722&oq=how+many+photos+can+I+store+in+1TB%3F&aqs=chrome..69i57.9494j0j4&sourceid=chrome&ie=UTF-8) You can set it up to "shadow" selected folders on your computer, and to make them available on your other devices.

# **1 TB free storage!**

Do you have your club Office 365 sign-in credentials (they are the same as what you log onto the main website with)? If not iHelp can assist you (contact details on [page 2\)](#page-1-0). With your credentials simply go to:

<https://portal.office.com/> (just click that link) and sign in with your credentials and you could have all that beautiful cloud storage in a few minutes.

\_\_\_\_\_\_\_\_\_\_\_\_\_\_\_\_\_\_\_\_\_\_\_\_\_\_\_\_\_\_\_\_\_\_\_\_\_\_

\* As a club member you get 1TB. Ordinary People can also get online Office 365 free, but they only get a paltry 5GB of storage. So as a MelbPC member you get 200x as much, an amount that is sufficient for 99% of home users' backup and storage needs.

# This month's meeting

# *Wed 7th March 7pm at Moorabbin*

We are very fortunate this month to have as our guest speaker Matthew McKnight from AutoDesk. Matthew will be giving us an insight into state of the art computer aided design (CAD) software that is used to design anything from metal brackets to motor cars — including the RoboMite robot we are making right here in the club for our upcoming workshops. This promises to be a very interesting presentation, light on technicalities, loaded with awesomeness, including a live demo from design screen, through on-screen animation to actual reality.

# <span id="page-3-0"></span>Video streaming system: behind the scenes

#### *David Stonier-Gibson*

**Our main monthly meetings have been live streamed for 3 years, and the initiative has been a great success. The live video stream allows members to "attend" meetings from home or from their hotel rooms on the Riviera, or to catch up later with the recordings. Some regional SIGs get together to watch the live stream from their usual meeting places.**

The video streaming can only happen due to the efforts of many volunteers. One notable volunteer is Roger Wragg, who contributes not only his time in shooting the live stream and later editing the material down to downloadable files, but also many thousands of dollars' worth of professional video camera equipment that he hauls over to Moorabbin every month.

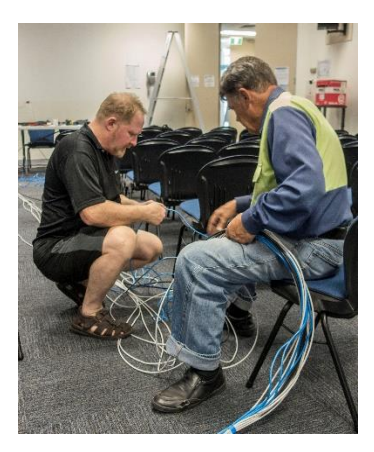

But there are others involved who essentially convert half the kitchen into a live broadcast control booth, ensure that the outbound Internet link is working (due to some equipment failures that recently didn't work too well!), and manage the sound. In the control booth we have Gary

*Bill Donlon (L) and Brian Davis preparing a cable bundle.*

Taig, Steph Lancaster, and Bill Donlon.

#### *Upgrades*

Member Chris Shaw, is an expert in audio-visual (A/V) systems. It's his business; it's what he does. Chris recently volunteered to help take the A/V setup at

# <span id="page-3-1"></span>Search that site (Google tip)

#### *David Stonier-Gibson*

Most of the time when you perform Google searches you want to cast your net as wide as possible. That may catch a lot of results you don't want, but you can pare that down by using minus signs (see "The Power of Zero in last month's PC Update). But what if you want to confine your search to just one website? Say, for example, I want to find out what the MelbPC website contains about the Android operating system. I will use the search term

site:melbpc.org.au android

Notice it starts with site: That's limits Google to only whatever it has found on that site. Give it a go.

Moorabbin to the next stage, with more features to

make the streaming even better. Chris had spotted some item(s) of equipment going cheap, and offered to start upgrading our system. One new feature, just to mention one, is that in future the view of the projector screen will be direct from projector to live stream, not simply Roger's camera

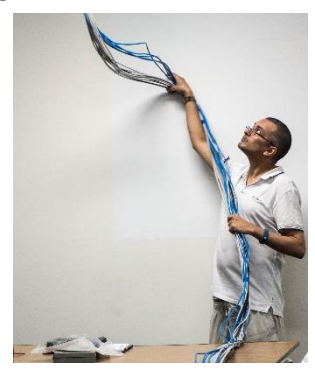

*Mohan Gupta is a brilliant programmer. He also holds a cable bundle with panache.*

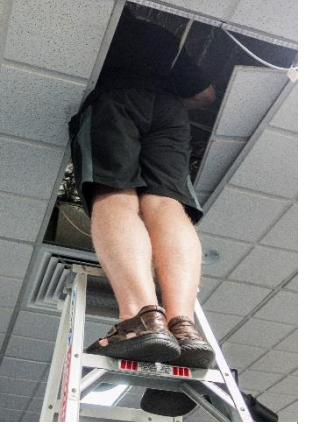

*He shall remain nameless!*

# aimed at the screen. But there will be more … watch this space!

The upgrade means we have to run a bunch of new wiring in the ceiling of the main room. One Saturday recently volunteers were busily at it installing big bunches of cables to Chris's design.

#### Our Statement of Purpose

The purposes of the Association are to conduct, on a nonprofit basis, activities to help members learn and use systems and devices using various technologies, especially computing, software, and communications technology (including the Internet, personal computers & devices), to achieve the following outcomes:

- Advancing computer literacy;
- Advancing education and the exchange of ideas;
- Keeping members up to date on developments in computer and information technology and helping members to exchange information;
- Representing members in public debate in areas of interest including law reform proposals;
- Engaging with similar organisations; and
- Carrying out activities that benefit the Association

# <span id="page-4-0"></span>Ten Questions

#### *Graham Hurford*

**Each month we will ask a club member ten questions. Seven will be constant — every member will be asked the same seven questions. Three more questions will be asked and these three will differ from person to person, month to month. This is not meant to be a psychological profile but just a fun way to get to know someone. Questions can be answered in any way the members wishes to. I am counting the driverless car question as one question. No correspondence will be entered into.**

The month we ask Bill Ford, Honorary Life Member

- Q: You are stranded on a deserted island. It has no electrical power. What three things would you want to have with you?
- A: A notebook, pencil and a Chinese/Korean/English dictionary – the study of the derivation of Chinese characters could keep me occupied for the rest of my life – which would be short if there was no food, shelter or water on the island!
- Q: If you could make one rule that we all must obey, what would it be?
- A: Treat each other honestly and fairly
- Q: What is your favourite book?
- A: No single book, but the abovementioned dictionary would be close to the top of the list.
- Q: Can you recite a poem?
- A: Some of the ones from primary school Clancy of the Overflow; My Country; The Little Creek, etc
- Q: What morals should we program into intelligent machines?
- A: Not to unilaterally attack humans
- Q: What's the greatest invention of your lifetime?
- A: Toss-up between the Internet and Glad-wrap
- Q: If you could ask one person one question who would it be and what would you ask?
- A: If God was a person I would ask why there is so much pain and suffering in the world
- Q: What's your personal heaven?
- A: Spending time with my loving family
- Q: What always makes you laugh?
- A: Clever wit rather than slapstick
- Q: Should a driverless car kill its passenger to save five strangers? A driverless car is on a two-way road lined with trees when five children suddenly step out into traffic. The car has three choices: to hit the children, to hit oncoming traffic or to hit a tree. The first risks five lives, the second risks two, and the third risks one. What should the car be programmed to choose? Should it try to save its passenger, or should it save the most lives? Would you be willing to get in a car knowing it might choose to kill you? What if you and your child were in the car, would you get in then? And should every car have the same rules, or should you be able to pay more for a car that would save you?
- A: Third choice. The answers to the other questions in the second paragraph are difficult but a car that would save a person should be the standard specification for all driverless cars.

# <span id="page-4-1"></span>Photography and Short Story Competition

As we walk together into the autumn sun, I have to say that entries for both the Photography and Short Story competition have been as sparse as grass in the Sahara. The aim of the photography competition was to gather photographs from members which we (MelbPC) could use in a 2019 calendar. The Short Story competition (400-500 words) had no real aim but to allow members to express themselves. Therefore, to encourage you, I shall drop the condition of a theme for each month and just have one

main rule – that the photographs and the stories (you can do both) must somehow be computer or club related. Extra points if club related. For there to be a winner each month, I would like there to be at least 3 entries in each competition. Send entries to me [graham.hurford2@gmail.com](mailto:graham.hurford2@gmail.com) by the 15<sup>th</sup> of the month.

## *Come on folks, let's see some creativity - Ed*

*Graham Hurford*

# <span id="page-5-0"></span>Photography: Shooting small objects

#### *David Stonier-Gibson*

**I find myself quite frequently taking photos of small objects. Usually they are "quick and dirty" pix of something electronic or something 3D printed, for a post on Yammer, the Microcontroller SIG Facebook group or some other online forum. I do have all the "proper" kit – DSLR camera, fancy lenses, lights, diffuser tent, tripod, but I'm not going to haul all that out for a quick snap (I** *did* **use it all for product shots for my business).**

Here are few tips for getting halfway decent shots even with a mobile phone camera.

#### *Studio, lighting*

The first thing is where to take the pictures. I have a favourite spot which is a corner of my dining room table, right by the large glass back door. In other words, somewhere with plenty of *diffuse* light but no direct sunlight.

#### *The background*

A suitable background will make all the difference. Use something non-patterned like a large sheet of

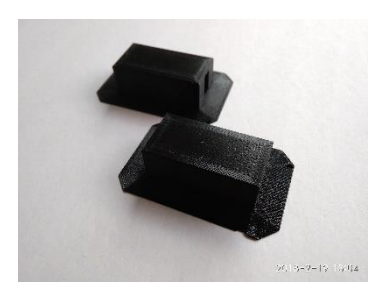

*On a white background with average metering: The black subject comes our far too dark, masking a lot of the texture.*

*Here comes the important stuff:*

Some cameras will by default use the average bright-

ness of the whole scene to determine the exposure (*exposure* is what determines the overall lightness or darkness of the shot). Technically this is referred to in the camera settings "Metering: Scene average", and will gener-But then there's "Me-

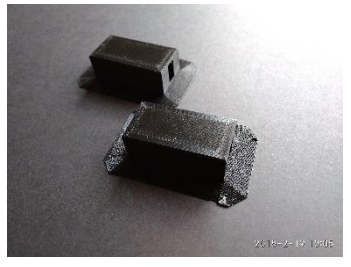

your skills.

foam board, paper or card. Unpatterned fabric will also work, though it's hard to get smooth. The colour of the background can make a big difference, but it depends on your camera and

as something like *everything is so dark the camera*  ally be the default. *notice the glare in the top RH On a black background with average metering. Because has made the subject lighter than with the white background, so more detail shows. (I failed to corner!)*

tering: Spot". That means the camera will use the brightness of a small section of the scene, which you can select by touching the screen, to decide on the exposure.

If you are using scene average metering, you will get best results if you select a background that *matches* the subject in brightness.

If you can use spot metering, then you are better off with a *contrasting* background.

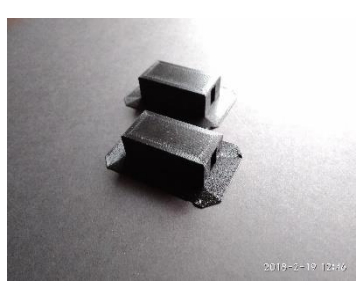

*Spot metering on a black background. The detail in the subject comes through clearly.*

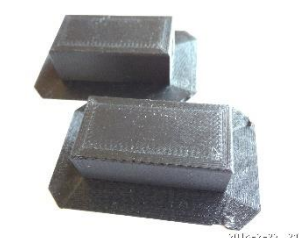

*On a white background with spot metering. All the texture in the subject shows; the background is completely "burned out"* 

#### *Steady the camera*

These pictures may be taken with relatively low light levels, which means any shaking of the camera could make the picture fuzzy. Position yourself so your arms or hands are

supported. I lean on a chair or prop my hand on the table itself.

#### *Avoid the flash*

99 times out of 100 a flash will spoil a picture. You wind up with bright reflections and harsh shadows. My private rule is that the flash is for counteracting bright sunlight. That said, use the flash for a couple of shots, just for insurance – I have even surprised myself sometimes.

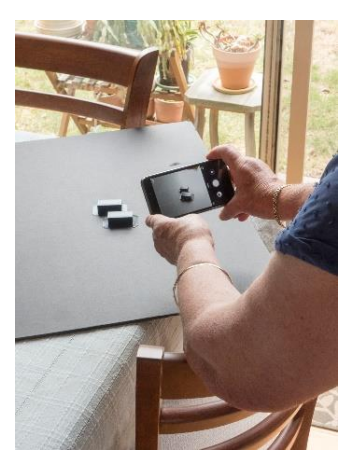

#### *Be prepared to re-shoot*

Your film costs you nothing. If your best shot still isn't very good, or has an obvious flaw, just take it again. That's exactly what I had to do with "white background, spot metering", the next day. Can you see any others I should have re-shot?

# <span id="page-6-0"></span>**V** The month on Yammer

#### *Dennis Parsons and Roger Brown*

**Yammer is the online forum for MelbPC users only. It is a lively virtual community of real people. Once upon a time there were newsgroups; now we have Yammer. Within Yammer are many different groups for members with varying interests. Yammer is part of the Office 365 suite of apps that are available free to all members. To access Yammer simply have your MelbPC login name (@melbpc.org.au email address) and password handy, click this link:<yammer.com/melbpc.org.au/> and log in. It's a good idea to bookmark it or add to your favourites in your web browser. Here's a précis of some of the items and discussions in Yammer this month. -Ed.**

#### *Group: Security, Scams and Phishing*

Websites hosting embedded cryptocurrency mining scripts was big in the news this month, including many government sites. Some are "legitimate", the site owner defraying costs by mining cryptocurrency rather than displaying ads, hopefully with your permission. Others are by nefarious third parties hijacking a website and your CPU for their own financial benefit. One member discovered their WordPress hosted site was possibly affected when they noticed browsing it caused their CPU to run at 100%

#### *Group: Chit chat*

Roger Brown posted some interesting pics of the "straddle carrier" used in constructing the SkyRail ele-

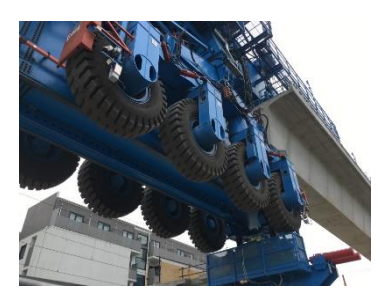

vated railway. Another thread discussed the pros and cons of removing crossings – obviously good for traffic so popular with members living nearby, but maybe not so

*It's Yuge!*

good for some businesses in the area.

[https://www.yammer.com/melbpc.org.au/#/Thread](https://www.yammer.com/melbpc.org.au/#/Threads/show?threadId=1035833344) [s/show?threadId=1035833344](https://www.yammer.com/melbpc.org.au/#/Threads/show?threadId=1035833344)

[https://www.yammer.com/melbpc.org.au/#/Thread](https://www.yammer.com/melbpc.org.au/#/Threads/show?threadId=1032066488) [s/show?threadId=1032066488](https://www.yammer.com/melbpc.org.au/#/Threads/show?threadId=1032066488)

#### *Group: NBN Questions and Comments*

The NBN has continued to be a popular topic for discussion, particularly the evolving situation with HFC (repurposed Telstra/Foxtel cable) and the introduction of FTTC (fibre-to-the-curb). The talk by Phil Smith at the monthly meeting provided some interesting discussion points, with many us who didn't attend viewing Roger Wragg's video. The

ongoing delays and uncertainty in establishing NBN HFC connections is proving frustrating for some, although the connection speeds achieved by a couple of members who already have HFC make it look promising and maybe worth the extra wait. A number of members have taken advantage of the free speed increase from 25Mbps to 50Mbps with good results, even on FTTN.

#### [https://www.yammer.com/melbpc.org.au/#/Thread](https://www.yammer.com/melbpc.org.au/#/Threads/show?threadId=1028570378) [s/show?threadId=1028570378](https://www.yammer.com/melbpc.org.au/#/Threads/show?threadId=1028570378)

#### *DOTW, a weekly feature in the Chit chat group*

**DOTW is simply meant to be a light-hearted look at some of the sillier events of the week. It's not necessarily political (in fact we'd prefer it wasn't)** 

**but unfortunately some of our politicians act in a manner that we simply cannot ignore! Don't take it too seriously and do pop over to Chit Chat and vote each week.**

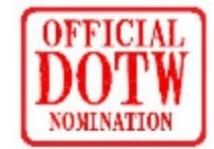

**Recent winners of this prestigious award have been:**

- Malcolm Turnbull and Barnaby Joyce for the "parliamentary staff sex scandal".
- A Sydney woman who thought it her divine right to start an exercise routine on a cricket field despite there being a grade cricket game in progress.
- Victorian opposition leader Matthew Guy who has promised, if elected, to sack councils that refuse to celebrate Australia Day
- The three teenage girls caught on CCTV intentionally lighting a grassfire in Melton West
- Assistant Police Commissioner Brett Guerin for creating a fake online profile to make "crude, coarse and inappropriate" comments about former police chiefs and an ex-police union boss. Guerin was eventually forced to stand down.

Enjoy the fun.

# <span id="page-7-0"></span>Saturday at Moorabbin

#### *David Stonier-Gibson*

**No, that headline is not a title for a short story. It's just that our Moorabbin HQ comes to life every Saturday with all the folks from Microcontroller Workshop SIG and Raspberry Pi (Moorabbin) SIG. All this is closely related to the Microcontroller SIG, which meets at night on the 2nd Saturday of each month.**

On Saturdays you will find people all over the place. We get together to work on our various projects, help each other, or simply socialise. It usually starts around late morning midday, and sometimes goes on through dinner (someone collects orders and fetches takeaway) and into the evening. Some evenings there are some interesting techno-geeky videos projected in the main room.

Downstairs in the garage (off the underground carpark) there's a space used for physical construction work. We have electronic instruments, tools, and a collection of electronic components. Currently several volunteers are re-arranging that area to accommodate some machine shop equipment we inherited.

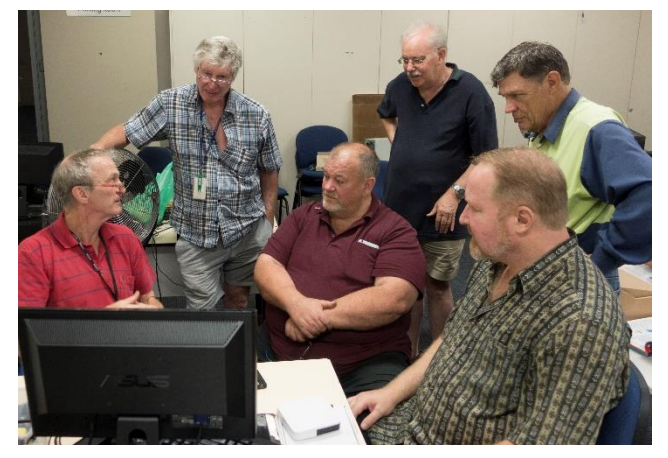

*Rob Brown (left) describes some home automation software to (L to R) John Shirt, Chris Shaw, John Hollow, Bill Donlon, and Brian Davis.*

# Cover picture, anyone?

You may have noticed that we now have a front cover on PC Update, with a photo. That means I need photos to use for the front cover. So if you have any suitable photos, or have an opportunity to take one, go for it. I need a high-resolution file, able to be cropped to A4 portrait, and of a subject relevant to our interests (with a broad definition). Alternative: I'll start using snapshots of my pet dragonfly!

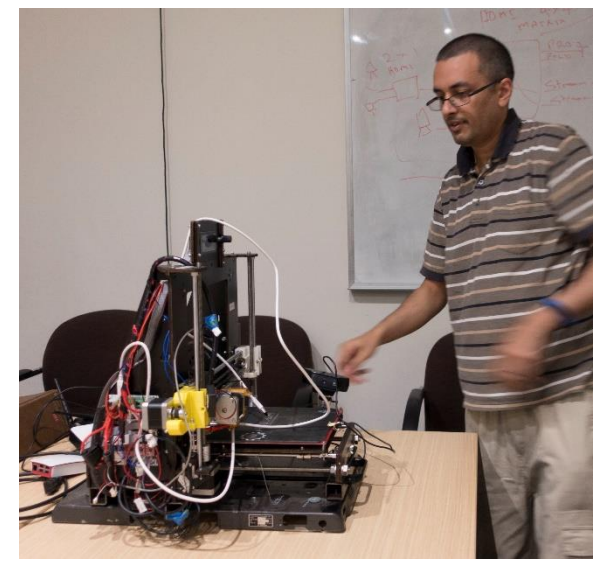

*Mohan Gupta with the 3D printer he introduced to the microcontroller SIG*

A couple of members have strong magpie instincts and scavenge old computer printers, DVD drives and the like for parts. Those parts can be repurposed to become precision electronically controlled mechanisms such as CNC milling machines. John Shirt is especially talented in that area. His skills are in mechanics, but with input from other members with skills in electronics, low level control firmware or computer software, John has created some very impressive gadgets, including a functioning 3D printer.

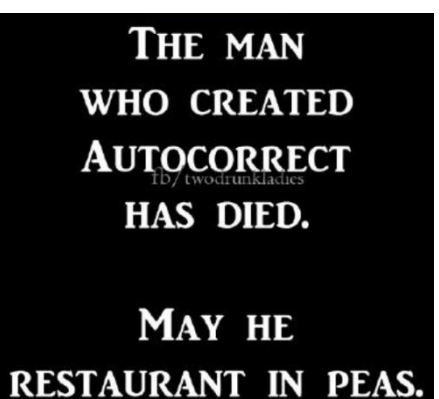

Modern engines can be fuelled by almost any organic substance, including herbs. So eventually we could have trains running on thyme.

# <span id="page-8-1"></span><span id="page-8-0"></span>Reports

# • February monthly meeting

The February monthly meeting was held on Wednesday 7<sup>th</sup> February at 7pm, at Moorabbin. We led off with the traditional question and answer session run by George Skarbek.

Then our President, John Hall, addressed the meeting: "I have 2 matters to report which I think our members should be aware of.

"The first relates to a Solicitors letter that we received prior to Christmas demanding that we remove all

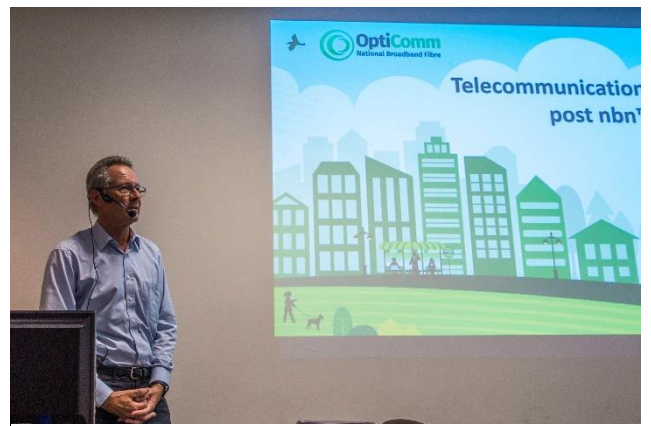

*Phil Smith, Opticomm*

<span id="page-8-2"></span>references and reproductions of a speech that George Skarbek gave to the Monthly Meeting

# • President's Report February 2018

#### **What are the benefits of being a Member of MelbPC?**

*Members helping Members Part 1 – our IHelp Team*  As you might recall from last month's "Vision for the Future" I said that we should get back to the main reason that our Group was formed in the first place – as a "Self-Help Group" where members could seek assistance from other members rather than having to regarding the actions of a former President Mr john Bade.

"I can confirm that we have complied with that demand and hopefully that is the end of the matter.

"The second is that we have received a Notice from the Fair Work Commission of a complaint that has been brought against us by Ms Dianne Vogt our ex Office Manager. This hearing will be held in the Fair Work Commission Offices in the City tomorrow and I will be representing Melbourne PC along with our Vice President Mr Frank Maher."

**Our guest speaker** was Phil Smith from Opticomm, who held the room for nearly 2 hours with his inside knowledge of the NBN, its politics, economics and technicalities. Phil's talk also created quite a buzz on Yammer for several days afterwards.

You can see the video of the meeting [here](https://melbpc.sharepoint.com/portals/hub/_layouts/15/PointPublishing.aspx?app=video&p=c&chid=fef59533-86a0-42b1-b2ee-27031e633d6f&s=0&t=pfb) (have your MelbPC sign-in details handy!

A regular event after the monthly meeting i[s WAFFLE](https://www.melbpc.org.au/index.php/sigs/waffle-sig-wine-fine-food-lovers-event/) - Wine And Fine Food Lovers Event – where we get together at a nearby Chinese restaurant for a meal, a snack or just a cuppa, and a nice sociable chat with fellow club members.

#### *John Hall, President*

pay for expensive one-time assistance from a dubiously "skilled" PC technician.

The main way that we do this is through our IHelp Team of Volunteers who work on a daily roster basis to assist our Members with their problems.

If you would like to know a bit more about the IHelp Team services – such as their Remote Support facilities (where they can log on to your PC to see and

# **Everything Apple – New dates!**

Everything Apple SIG is has **changed its regular meeting date**.

- We now meet 2pm 4pm on the *third Tuesday* of the month.
- **Next Meeting:** *Tuesday,* 20th Mar, 2018, 2pm.

**Location: Melbourne PC Headquarters, Level 1, 479 Warrigal Road, Moorabbin**

fix problems that you are having) please take a look at the IHelp page on our Web Site at <https://www.melbpc.org.au/index.php/ihelp/> .

#### There is also a very good Q&A page at

[https://www.melbpc.org.au/index.php/ihelp/ihelp-](https://www.melbpc.org.au/index.php/ihelp/ihelp-qa/)

[qa/](https://www.melbpc.org.au/index.php/ihelp/ihelp-qa/) where you can find answers to common problems with Office 365, Thunderbird, older versions of Outlook and even Android and iPad Setup for your MelbPC email account.

#### *Members helping Members Part 2 – our Main Monthly Meetings*

Whilst many Members live too far away from our Moorabbin Office to attend the Main Monthly Meeting on the 1<sup>st</sup> Wednesday Evening in each Month (except January) you can log in via our Streaming Video Service while the Meeting is live at [http://tv.melbpc.org.au](http://tv.melbpc.org.au/) or

#### [https://www.melbpc.org.au/index.php/monthly](https://www.melbpc.org.au/index.php/monthly-meeting/live-stream/)[meeting/live-stream/](https://www.melbpc.org.au/index.php/monthly-meeting/live-stream/) and if you want to look at the Meeting later you can find archived videos in our Members Area at [https://melbpc.share](https://melbpc.sharepoint.com/portals/hub/_layouts/15/PointPublishing.aspx?app=video&p=h)[point.com/portals/hub/\\_layouts/15/PointPublish](https://melbpc.sharepoint.com/portals/hub/_layouts/15/PointPublishing.aspx?app=video&p=h)[ing.aspx?app=video&p=h](https://melbpc.sharepoint.com/portals/hub/_layouts/15/PointPublishing.aspx?app=video&p=h) .

You will find last month's Video from Phil Smith of Opticomm about some of the history and technology behind the NBN Roll-out particularly interesting.

(To see this you will have to log in with your Melbourne PC Account at [https://melbpc.share](https://melbpc.sharepoint.com/portals/hub/_layouts/15/PointPublishing.aspx?app=video&p=p&chid=fef59533-86a0-42b1-b2ee-27031e633d6f&vid=869a341f-5b3d-46df-8e9e-90cebbebc7e7)[point.com/portals/hub/\\_layouts/15/PointPublish](https://melbpc.sharepoint.com/portals/hub/_layouts/15/PointPublishing.aspx?app=video&p=p&chid=fef59533-86a0-42b1-b2ee-27031e633d6f&vid=869a341f-5b3d-46df-8e9e-90cebbebc7e7)[ing.aspx?app=video&p=p&chid=fef59533-86a0-](https://melbpc.sharepoint.com/portals/hub/_layouts/15/PointPublishing.aspx?app=video&p=p&chid=fef59533-86a0-42b1-b2ee-27031e633d6f&vid=869a341f-5b3d-46df-8e9e-90cebbebc7e7) [42b1-b2ee-27031e633d6f&vid=869a341f-5b3d-](https://melbpc.sharepoint.com/portals/hub/_layouts/15/PointPublishing.aspx?app=video&p=p&chid=fef59533-86a0-42b1-b2ee-27031e633d6f&vid=869a341f-5b3d-46df-8e9e-90cebbebc7e7)[46df-8e9e-90cebbebc7e7](https://melbpc.sharepoint.com/portals/hub/_layouts/15/PointPublishing.aspx?app=video&p=p&chid=fef59533-86a0-42b1-b2ee-27031e633d6f&vid=869a341f-5b3d-46df-8e9e-90cebbebc7e7) ).

#### *Members Helping Members Part 3 – our Special Interest Group (SIG) Meetings*

If you live too far away from Moorabbin to attend any of the Meetings there (you can see a list of these at [https://www.melbpc.org.au/index.php/sigs/about/r](https://www.melbpc.org.au/index.php/sigs/about/region-moorabbin-club-rooms/) [egion-moorabbin-club-rooms/](https://www.melbpc.org.au/index.php/sigs/about/region-moorabbin-club-rooms/) ) you may find that there is a local Meeting near you that is more convenient for you to get to. To help you find these we have divided our Main "SIG Index" on our Web Site into several "Regions" such as: -

#### Eastern Suburbs

[https://www.melbpc.org.au/index.php/sigs/about/r](https://www.melbpc.org.au/index.php/sigs/about/region-eastern-suburbs/) [egion-eastern-suburbs/](https://www.melbpc.org.au/index.php/sigs/about/region-eastern-suburbs/)

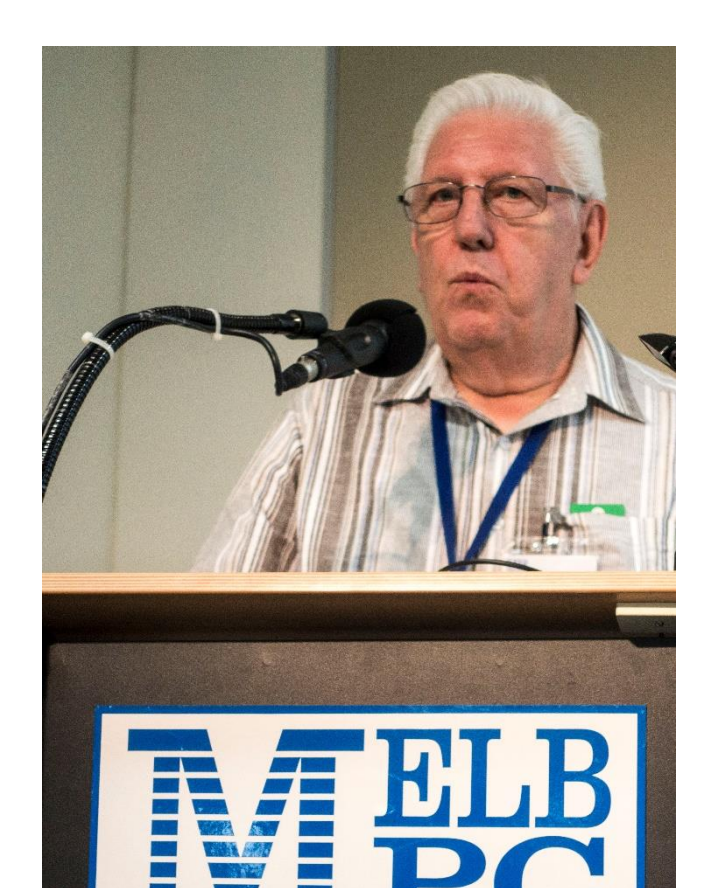

#### Northern Suburbs

[https://www.melbpc.org.au/index.php/sigs/about/r](https://www.melbpc.org.au/index.php/sigs/about/region-northern-suburbs/) [egion-northern-suburbs/](https://www.melbpc.org.au/index.php/sigs/about/region-northern-suburbs/)

South East Suburbs/Peninsula

[https://www.melbpc.org.au/index.php/sigs/about/r](https://www.melbpc.org.au/index.php/sigs/about/region-southeast-suburbspeninsula/) [egion-southeast-suburbspeninsula/](https://www.melbpc.org.au/index.php/sigs/about/region-southeast-suburbspeninsula/)

#### *Members Helping Members Part 4 – our "Yammer" Groups on Office 365*

We are very fortunate that every Member of our Club is entitled to a Microsoft Office 365 ENTERPRISE Account.

This provides us with an enormous number of "Apps" besides the normal Outlook, Word, Excel and PowerPoint that come with end User versions of Office 365. The Enterprise Version contains the Video portal, your own OneDrive space and many other apps which are too numerous to list here.

If you have never tried to log in to your free Enterprise Office 365 Account please try to do so here [melbpc.org.au/index.php/members-area/](https://www.melbpc.org.au/index.php/members-area/) .

(If you cannot log in there you will find links to help lines that will assist you in signing in).

Once in there please click on the "Mosaic Tile" icon in the top left-hand corner and you will find a list of all of the Office 365 Applications which you are entitled to.

Click on the Yammer link and then click on "Discover All Groups" and you will see a list of all the on-line Groups that have been created for our members to help each other with at

## [yammer.com/melbpc.org.au/#/groups/all](https://www.yammer.com/melbpc.org.au/#/groups/all) .

The main Groups that you might want to look at are

- Computing
- Windows 10
- Technology News
- <span id="page-10-0"></span>• Security Scams and Phishing
- Phones (Android and Apple)
- Video Editing
- NBN

You will find an absolute WEALTH of information in these Groups and I truly believe that this will be the way that our mantra of "Members Helping Members" will continue to grow in the future.

*However*, I am always open to other ideas in which we might be able to provide more "Member Services" so *please feel free* to contact me at [johnhall@melbpc.org.au](mailto:johnhall@melbpc.org.au) / [president@melbpc.org.au](mailto:president@melbpc.org.au) if you have any other ideas on how we might do this.

# • Library Report: eBooks, a treasure trove!

## *Clemens Pratt*

## **There are many eBooks available for free download from the websit[e bookboon.com](http://bookboon.com/) They cover a large range of topics including computing.**

For example, under the heading "IT & Programming" you can download a zip file of 390MB containing 75 books, which can be extracted individually for convenience. A copy of the compressed file has been placed on the desktop of PC1 in the internet lounge at Moorabbin; it can be copied to a USB memory stick if you wish. To download it at home yourself, go to:

## [bookboon.com/en/it-programming-ebooks-zip](http://bookboon.com/en/it-programming-ebooks-zip)

Exchange between Churchill and Lady Astor:

LA: "If you were my husband I'd give you poison."

WC: "If you were my wife, I'd drink it."

Some of the titles included are:

- Adobe Photoshop for Intermediate Users
- An Introduction to Relational Database Theory
- C# 1 Introduction to programming and the C# language
- Database Design and Implementation A practical introduction using Oracle SQL
- Microsoft Office PowerPoint
- Word 2010 Advanced: Part I Templates, Forms and Styles

It would be interesting if some MelbPC members were to inspect titles of interest to them and give some feedback as to their currency and usefulness.

# <span id="page-10-1"></span>SIG Reports

**SIGs are our Special Interest Groups. Some SIGs are based on shared interest, such as video editing, or genealogy; others are locality based, such a Mornington Peninsula or Casey. Some SIGs chose to submit reports of their meetings to this newsletter, while others run their own websites for member information.**

# <span id="page-10-2"></span>• East SIG report, December 2017

#### *Neil Muller*

**This report was inadvertently omitted from last month's newsletter, due to some confusion in the handover from the previous editor, George Skarbek, and very possibly to me being sick for much of the January. Apologies! – Ed.**

The final meeting for 2017 commenced with the now traditional Christmas BBQ followed by a shortened meeting. Normal meetings will resume on the second Thursday in February 2018.

Following the BBQ the December meeting commenced as usual with Q&A conducted by **George Skarbek**.

- Q: On my notebook PC, Edge is on the desktop. However, on my Windows 10 desktop PC at home I can't find MS Edge. When searching for Edge using the Windows search function I keep getting directed to websites rather than to Edge. I also have a problem with the Settings button, which doesn't seem to do anything. Can you help?
- A: The settings button near the start button should work and is the replacement for Control Panel. Control Panel is still available in Windows 10 but for some inexplicable reason Microsoft are trying to move people away from something most of us have got used to over many years. You will find Control Panel in the Start menu under W in the Windows System section. Microsoft Edge should be there but if the icon is missing from the desktop

you will find Edge in the Start Menu under M. If you are having any problems with the operating system it's a free phone call to Microsoft and there

should be no charge for the call. They will talk you through the problem or fix it via a remote session.

- Q: What's the number for the free call to Microsoft?
- A: Open a browser and go to the White Pages and look for Microsoft. Under Tech Support you should find a 6 digits 13 phone number. Installation problems and problems with the operating system are free. *(13 20 58 – Ed)*
- Q: What in your opinion is the best browser at the moment?
- A: I use both Firefox and Chrome, but it really comes down to one's personal choice. Firefox claim they have made massive improvements to their latest browser (version 57) and say it's now the fastest browser. With Chrome however, the cache is huge and can grow to 100's of megabytes in a few days. What I've done is to place the Chrome cache in a RAM drive which is cleared when the PC is shut down. You can't set this up from within Chrome as it requires a DOS command to make a symbolic link. Edge is moderately fast and is a fairly lean browser. However, it doesn't have a home button out of the box and takes a bit of effort if you want Google as your search engine. Edge wants to use Bing as it's search engine and Microsoft has made it difficult to change. I recommend everyone should use Google Advanced search as you'll find things much faster that way.
- Q: I use Optus as my Retail Service Provider (RSP) and have an Optus email account. Yesterday I sent 6 emails in one hit and 3 of them came back as suspected spam. I then sent 6 again and 5 got through and 1 came back again as suspected spam. I have a Hotmail account and sent them through Hotmail and they all went through without a problem. Why is this?
- A: I have a number of accounts using SMTPs (Simple Mail Transfer Protocol) and I moved away from Optus for the reason you've found with false positives. If you have a MelbPC account, send emails through Office 365 and you'll find it's much better.
- Q: Is it possible to set up Optus.net email with IMAP or are you restricted to using POP?

A: Yes, you can set up an email account with IMAP and I've used IMAP on a number of occasions instead of POP. IMAP is just a different protocol. POP which stands for Post Office Protocol is relatively simple. IMAP is a little more complicated but has advantages in that by default you leave your emails on the server. This is an advantage if you have a hard drive crash as nothing is lost. *… send emails through Office 365 and you'll find it's much better.* 

- Q: When I start typing a name in the address bar in Thunderbird the senders name appears. However, I discovered that the Thunderbird address book was empty. How can these names appear when the address book is empty? Also, how can I get back the addresses that I've previously entered in my now empty address book?
- A: In Thunderbird, Outlook or Eudora, autocomplete works without having anything in your address book. With autocomplete you can start typing people's names and they will appear, even with nothing in the address book. They are two separate things, but most people think it's the one. Most email readers will keep a list of all the people you send or receive email from and they don't have to be in your contacts. That's why the names pop up when you start typing their name into the address bar. If you have been entering names into the address book and you now find it's empty, then you will need to restore it from your last backup. If you don't have a backup there's a saying, "hard drives die today, backups are done tomorrow". A Google search will show where the

folder for the Thunderbird address book is in your backup.

After Q&A **Trevor Hudson** showed two instructional videos he'd prepared and posted online. The first "How to copy CD and DVD labels using an Epson 620 multifunction printer" This video

applies to all Epson XP 600 series printers. These printers incorporate a special tray for printing labels on printable CDs or DVDs.

The second video was "How to Setup a Wi-Fi Mobile Hotspot". The procedure demonstrated uses a mobile phone using 4G mobile data as the hotspot to provide the Wi-Fi link to a laptop PC. Both videos can be found on YouTube and the new MelbPC website.

Next **Paul Woolard** demonstrated on to use the **n**ew Membership **M**anagement **S**ystem (nMS). Members

# <span id="page-12-0"></span>• East SIG Report – February 2018

**Paul Woolard** welcomed members back to East SIG after the Christmas break for this the first meeting of 2018. The February meeting then commenced with **George Skarbek** conducting Q&A.

- Q: The mouse on my Win7 system has recently started to freeze. The mouse is a wired mouse so flat batteries are not an issue. What could cause this?
- A: One very quick fix is to connect the mouse to another USB port. I've seen USB ports suddenly die and come back later. If that doesn't solve the problem, go to Control Panel, select Administrative Tools then Event

Viewer. Next select Windows Logs and 4 log categories are displayed. The likely problem will be found under System. If not found there, look in Applications. Search for

items displaying a red error message that mention the mouse and right click on those error messages to show properties. You will need a good knowledge of Windows to make sense of these error messages though. Hackers pretending to be from Microsoft, Telstra etc. take you to this area of Windows when attempting to convince users they have a serious infection. They will tell you that the red error messages are caused by viruses and that you need to download a fix. The file they are encouraged to use the nMS as it will save office administrative costs and keep MelbPC viable for years to come.

Access the nMS is from the MelbPC website when you log into your "School or Work" account. After logging

> in, click on the Members Area tab. The dashboard will then open on the SIG notification page. This page is where you enter which SIGs you wish to receive meeting reminders from. Other options

available from the dashboard include links to update your Profile and more importantly pay your yearly membership. It was stressed that all members should use the online payment options as this will minimise the need for paid office staff and significantly reduce costs.

#### *Neil Muller*

provide is really malware and should not be downloaded.

- Q: I've recently noticed that on hot nights when the house fans are turned off, the display on the desktop monitor screen goes dead for a few seconds then returns. What could cause this?
- A: It's unlikely to be caused by the video card. **Brian Heywood** suggested when you turn the fan off, the inductive load causes a spike in the voltage which may be affecting the monitor.
- Q: 12 months ago, I purchased Kaspersky AV from a site you suggested called *SaveOnIT.com.au.*

Recently I've been contacted by Kaspersky as my 12-month subscription is due to expire. Kaspersky are offering to renew the software for \$90 whereas SaveOnIT sells Kaspersky for \$12. Is this the same product? *The computer battery is like a* 

> A: I've been using SaveOnIT for years for voluntary work I do for organisations who have limited funds. The software that SaveOnIT sells is the same software as offered by Kaspersky. You don't download the software from SaveOnIT, you sign up and after paying you get an email with the serial number. You then go to Kaspersky or whatever software you purchased, download the

*battery in a wrist watch, in that it only has a life of 3 to 4* 

*"hard drives die today, backups are done tomorrow"* 

*years* 

software and plug in the serial number to activate the software.

Q: On 3 occasions over the last few years, I've received a message in FireFox that my certificate is invalid. I noticed that the clock on the computer has reverted to around 2005 and assume that is the reason for the message. I reset

the clock back to the current time and all is well. Has anyone else had the problem of the clock jumping back in time?

*… An easier alternative is to use cCleaner which is able to remove a number of these Windows 10 default Apps* 

A: It's almost certain that the battery

in the computer is the cause. The computer battery is like a battery in a wrist watch, in that it only has a life of 3 to 4 years. Usually when your computer is turned on, it uses the internet to connect to an atomic clock service. Normally this would be on a weekly basis. It would appear that somehow synchronization has been turned off and that your battery has died.

To setup the computer to reset the time on startup, right click on the clock on the taskbar and select adjust date/time. Click on the Clock and select "Date and Time Settings". The "Set time Automatically" option should be on. To see what Windows is syncing with, select, "Additional date, time", & then "Regional Settings"  $\rightarrow$  "Set the time and date". Select the "Internet Time" tab  $\rightarrow$ "Change Settings...". There is a choice of *time.windows.com* or *time.nist.gov*, select one and click "Update Now".

Before the next presentation commenced **Paul Woolard** recommended to members a good source of free computer related information can be found on the<makeuseof.com> website. Many reference texts are downloadable pdf files.

Following Q&A **Stuart Bedford** showed "How to Uninstall Default Apps in Windows 10"and how to easily set Windows privacy settings.

Not all default Apps can be easily removed, but a number can. Stuart noted that many of his unwanted and unused Apps download data and updates unnecessarily hence the reason for deleting them. To view which Apps can be deleted go to "Settings"  $\rightarrow$ "Apps"  $\rightarrow$  "Apps & Features" and scroll down the list and select programs you wish to delete. This is how most installed programs can be deleted in Windows. Default Apps such as Groove Music & Maps (Stuart uses Google Maps), are 2 Apps Stuart sees as unnecessary but can't be deleted by the above method.

Windows PowerShell can be used to delete apps that can't be uninstalled via Apps & Features menu. However, this method needs command line experience and is not recommended for most users.

> An easier alternative is to use **cCleaner** which can remove a number of these Windows 10 default Apps. To do this, run cCleaner and select the "Tools" tab on the left and then select "Uninstall". Find Groove Music in the displayed list,

right click on Groove Music then click "Uninstall".

After a major Windows 10 update Stuart noticed his privacy settings had been reset back to the default settings. Instead of resetting privacy settings manually after these major Windows 10 update, Stuart found a program called **Privacy Repairer** to easily reset his Privacy settings. Privacy Repairer is freeware and is simple to use. A "Recommended" button is the preferred option although advanced users can still go through the many settings and options individually. Privacy Repairer can be downloaded at [https://www.securilla.com/privacy](https://www.securilla.com/privacy-repairer)[repairer.](https://www.securilla.com/privacy-repairer)

Next up **Trevor Hudson** showed two videos he'd prepared to help Windows users find their Windows Product Key in Windows 7, 8, 8.1 & 10. These videos can be found by searching the title "How to find your Windows 7 Product Key" and "How to find your Windows 8 Product Key" on the internet. Trevor has also produced a video for Windows 10 users but as this was similar to the Windows 8 video it was not shown. If you need your Windows Product Key these videos will be very useful, as finding your Product Key is not as simple as one might think. Trevor's videos simplify a complicated process and would be recommended viewing. Both videos can be found on YouTube and the new MelbPC website.

After a short break **Colin Lampshire** demonstrated some of the apps he uses on his Android smartphone and Tablet. Colin along with **Kelvin Cording** are the convenors of the North East Android SIG. Meetings are held on the third Wednesday of the month at 10 am at the Hawdon Street Community Hall, 80 Hawdon Street, Heidelberg. Ample parking is available on site or in the adjacent council car park.

Meetings commence with members updating others of any new and useful apps or websites they've discovered. These are often discussed and displayed

on screen. This is followed by a Q&A session and a short topic of interest. The main topic for the day follows after a coffee break and normally relates to Android apps or hardware.

After inviting members who use Android devices to attend the Android SIG, Colin demonstrated some of the many apps he uses on a regular basis. Colin used a Windows program called SideSync to demonstrate these apps which were running on his smartphone. The smartphone was connected via a USB cable to a Windows computer running SideSync. The display from the smartphone was shown and operated from the Windows computer and projected onto a screen for the audience to view. Android users can download SideSync at

## [https://www.samsung.com/us/support/owners/app](https://www.samsung.com/us/support/owners/app/sidesync) [/sidesync.](https://www.samsung.com/us/support/owners/app/sidesync)

Some of the apps demonstrated or recommended were: gmail, aCalendar, OnAir (TV guide), PayStay, Cellopark AU, Quickpic, AIDA64 (for system info), WiFi Analyser, TuneInRadio, Netflix, Flight radar, Flight aware, Avast AV, Offline Maps & Here WEGo.

Colin groups similar apps in folders on his home screen for easy access. Suggested folder names could be Media, Transport, WiFi, Google, General apps etc. To finish up Colin recommended apps should only be downloaded from the Google Play Store for safety.

**SideSync is available only on Samsung devices – Ed.**

# <span id="page-14-0"></span>• Northern Suburbs Linux February 2018.

#### *David Hatton*

**We were without the presence of Paul Addis this month, due to a last-minute infection by the dreaded lurgy. Members present expressed best wishes to Paul for a speedy recovery. So the meeting notes are somewhat briefer than usual.**

Nick Vespo opened proceedings with a video giving a review of the Linux password manager KeepassX. The review covered the basics well, and started a lively discussion on aspects of passwords and security.

The Open Forum also picked up on some aspect of password managers, and a question was asked about the current status of the Meltdown and Spectre hardware bugs. The general consensus was that this particular vulnerability is rather complex, and deserves keeping a watching brief. One source of continuing informed commentary is the "Security Now" podcast freely available from [https://twit.tv/shows/security](https://twit.tv/shows/security-now)[now.](https://twit.tv/shows/security-now)

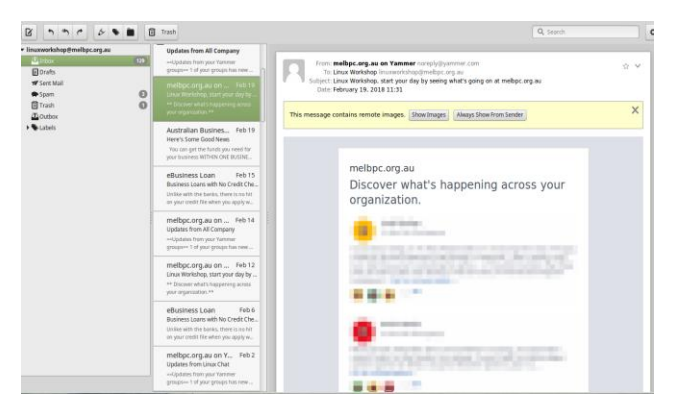

After a social break, David Hatton reviewed two programs found in most Linux Distributions, namely the Geary Email client and the Shutter screenshot utility.

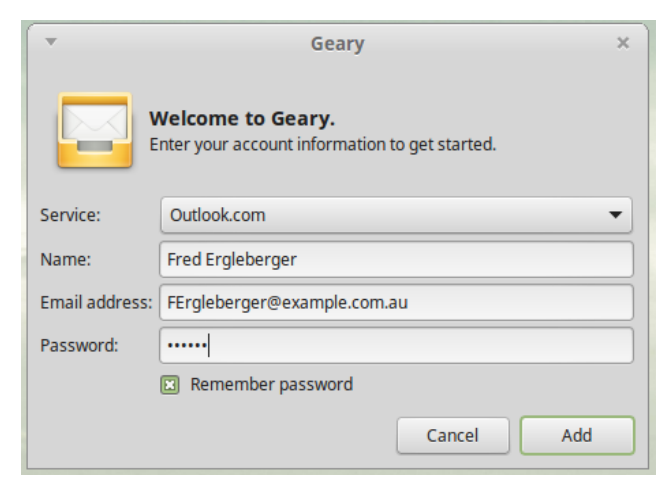

*Geary Initial Start-up Dialogue*

If you have a need for a basic but functional email client, then Geary is well worth a look. It is maintained as part of the GNOME project.

Unlike some other email clients, it has an initial setup that works simply and smoothly. This was tested by using the initial start-up screen, specifying outlook.com from a short list which includes Gmail and Other, and filling in the local email account name, username and password.

*Geary Main Work Area - 3 pane view (default)* **Hot tip: In very many desktop apps you can hold the CTRL key and use the mouse scroll wheel to zoom in and out. Try zooming into the screenshots on this page!**

Geary then uses these items to find and verify your email account, downloads an initial batch of emails, and displays the main work.

| $\overline{\mathbf{v}}$ | <b>New Message</b>                                                                        | $- + x$      |
|-------------------------|-------------------------------------------------------------------------------------------|--------------|
| To:                     | Π                                                                                         |              |
| C <sub>C</sub>          |                                                                                           |              |
| Bcc:                    |                                                                                           |              |
| Subject:                |                                                                                           |              |
| $\varpi$<br>a           | $\vec{v}$<br>$\exists$ (<br>$\mathcal{Z}$<br>$\overline{a}$<br>$\Rightarrow$<br>$\succeq$ | $\checkmark$ |
|                         |                                                                                           |              |
|                         |                                                                                           |              |
|                         |                                                                                           |              |
|                         |                                                                                           |              |
|                         |                                                                                           |              |
|                         |                                                                                           |              |
|                         |                                                                                           |              |
|                         |                                                                                           |              |
|                         |                                                                                           |              |
|                         |                                                                                           |              |
| Attach File             | Close                                                                                     | Send         |

*Geary New Message window.*

Geary uses a separate window to compose a new email message.

In a relatively short test, Geary did everything expected of it as a basic email client. While lacking some of the facilities of other more comprehensive email clients, it was quite usable and the quick account setup worked well. Well worth considering on your lightweight secondary computer.

The second program under review was Shutter, and as the name might suggest, it is a utility to capture screenshots and annotate and modify them as necessary - the screenshots of Geary were taken with Shutter.

With shutter, you can do all the usual things that many other screenshot utilities can do. You can capture a full desktop, a particular window, or a selected part of the desktop, and set up a delay to help you if you want to position a cursor or pop up a menu for the screen shot. There is also a facility to

capture just a menu and/or a tooltip, free of surrounding content.

There is an editor available to post-process your screenshots. You can add a highlight area, a pointer arrow, or a text label. You can also pixelate any sensitive information - see the Geary Main Work Area screenshot above.

David mentioned that the package for Linux Mint seems to have not included some of the required libraries for the editor and image upload facility. This is readily corrected by noting the tooltip messages giving the name of the missing libraries, opening a terminal, and using the apt-get command to install the missing bits, for example …

\$ sudo apt-get install libxxx

#### where libxxx is the missing library

This situation is very unusual, as Linux Mint packages are usually trouble free.

Shutter is a comprehensive and convenient utility

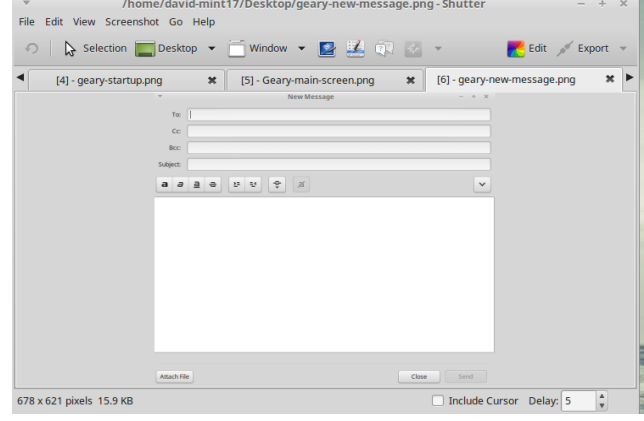

*Shutter main screen*

with extra functionality compared to the standard screenshot utilities that are part of all the mainstream Linux desktops.

# Don't miss out!!!

**For want of your MelbPC website sign-in credentials you could be missing out bigtime on member benefits. It's your club, take advantage of it! If you don't have a password, or have lost it, simply contact [iHelp t](#page-1-0)o get it sorted.** 

# <span id="page-16-0"></span>March Calendar

## *Maintained by John Hollow*

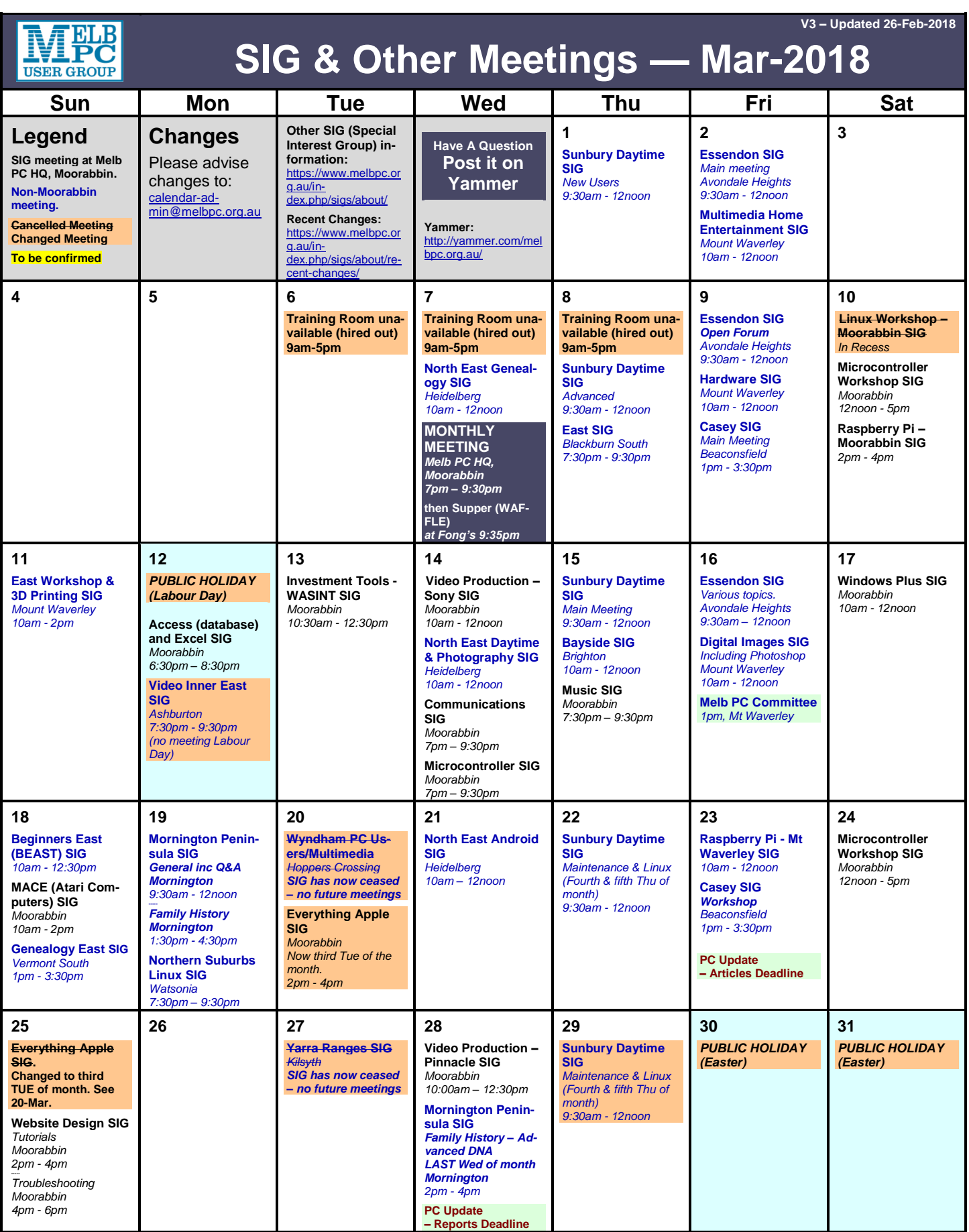

# <span id="page-17-0"></span>Special Interest Groups (SIGs) details

#### *Maintained by John Hollow*

Data Source: data-source for SIG-List Updated: 28-Feb-2018 - 17:22 Amendments: Please advise changes/corrections to: [calendar-admin@melbpc.org.au/](mailto:calendar-admin@melbpc.org.au) **Recent changes are at:** [http://www.melbpc.org.au/interest-groups-resources/s](http://www.melbpc.org.au/interest-groups-resources/sig-changes/)ig-changes/

## **Access (database) and Excel**

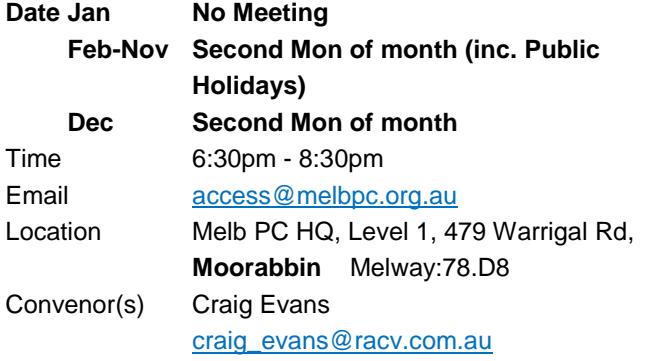

## **Bayside**

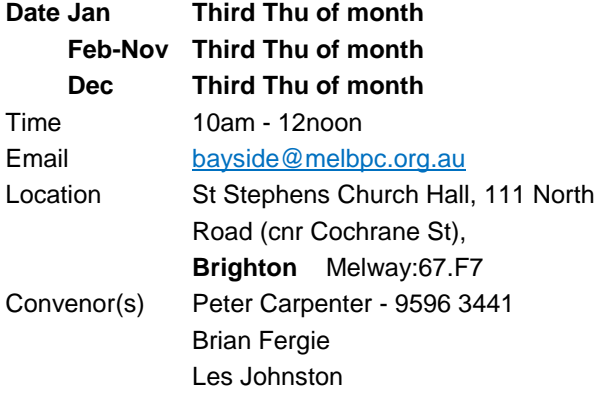

# **Beginners East (BEAST)**

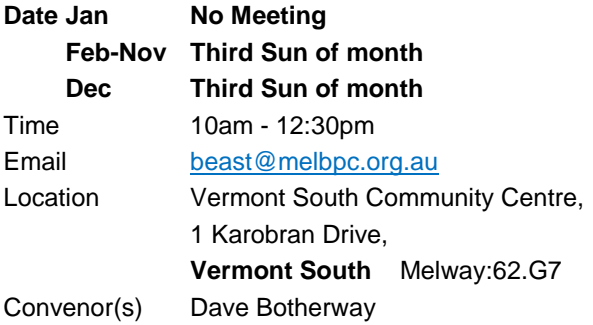

# **Casey - Main Meeting**

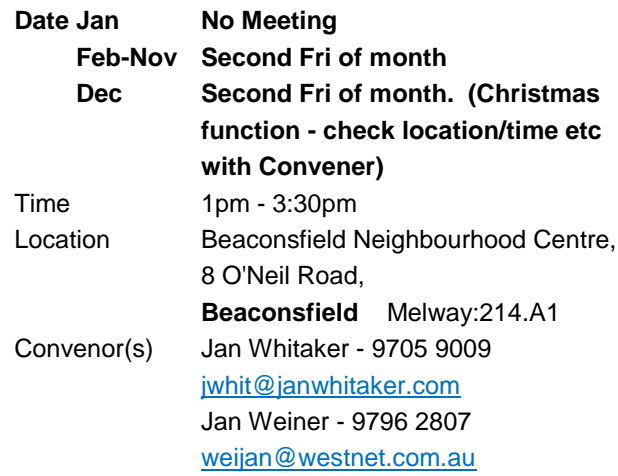

## **Casey - Workshop**

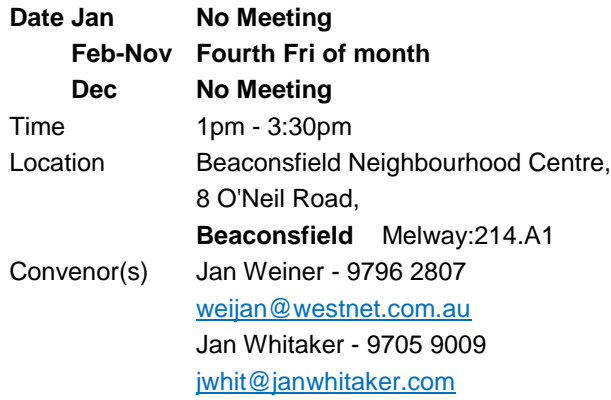

# **Communications**

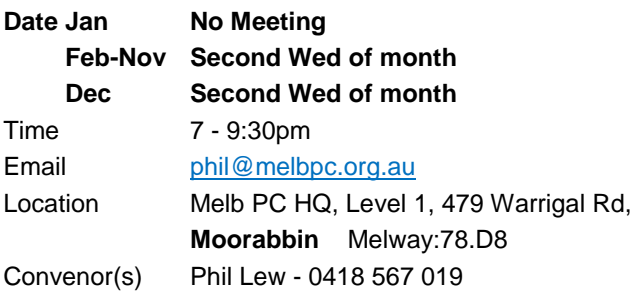

# **Digital Images**

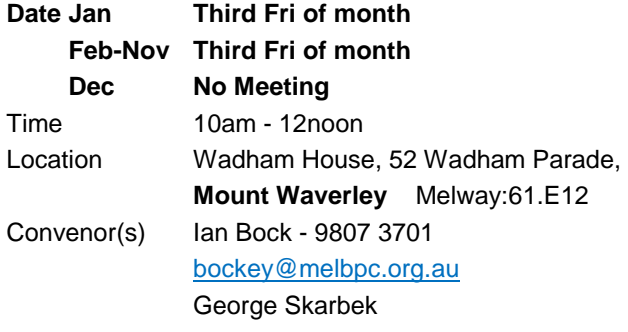

## **East**

# **Date Jan No Meeting**

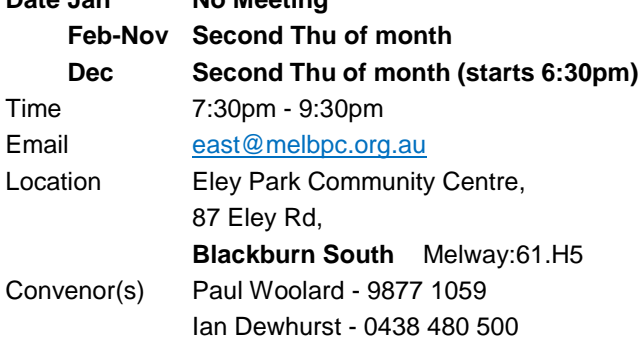

# **East Workshop & 3D Printing**

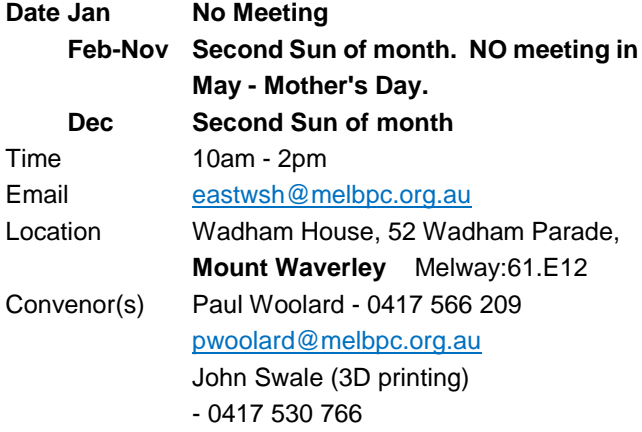

# **Essendon - Main meeting**

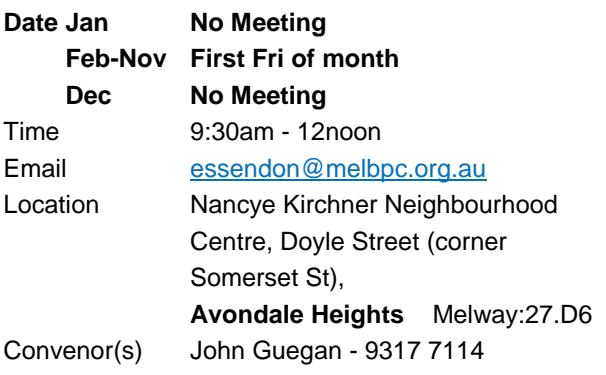

# **Essendon - Open Forum**

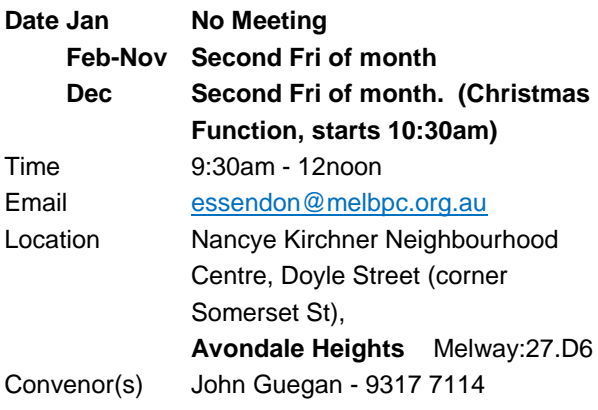

# **Essendon - Various topics**

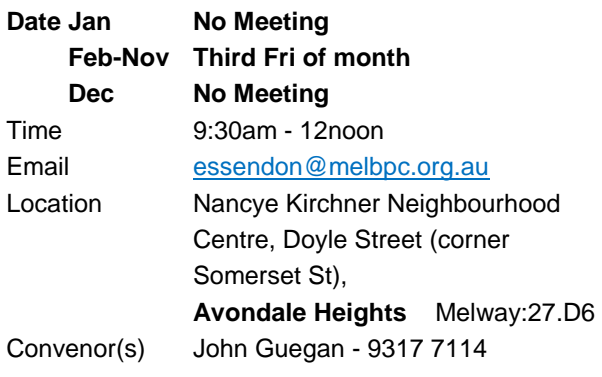

# **Everything Apple**

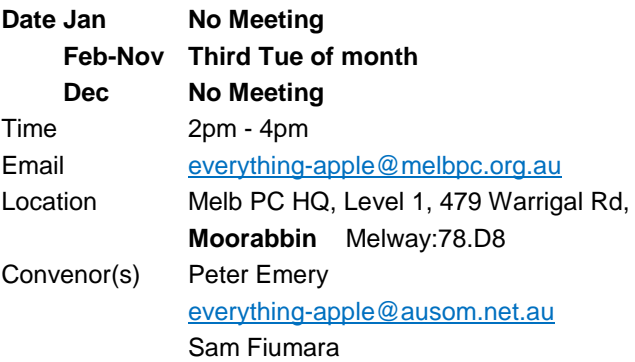

# **Genealogy East**

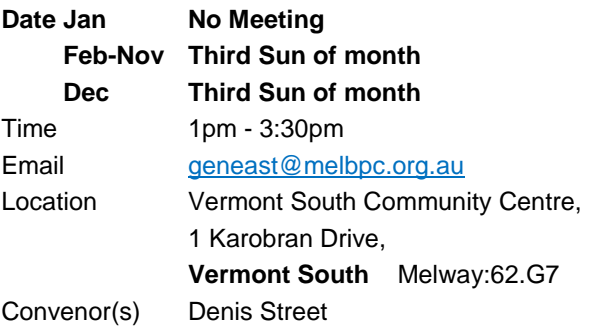

#### **Hardware**

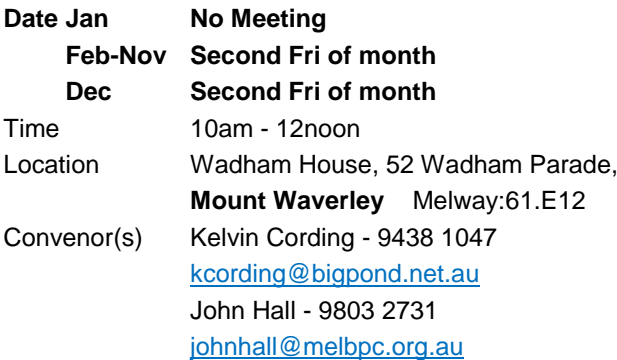

# **iHelp**

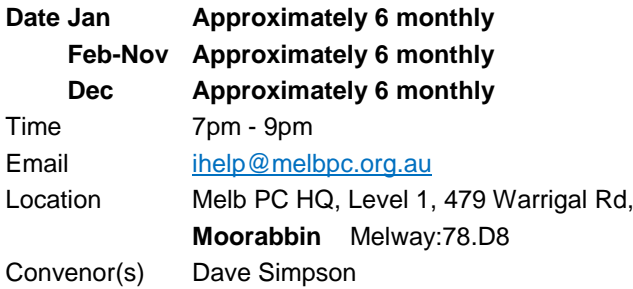

# **Investment Tools - WASINT**

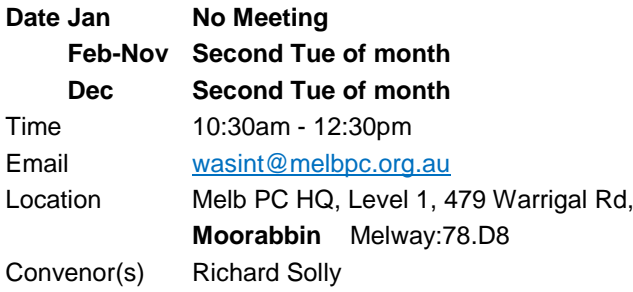

# **Linux Workshop - Moorabbin**

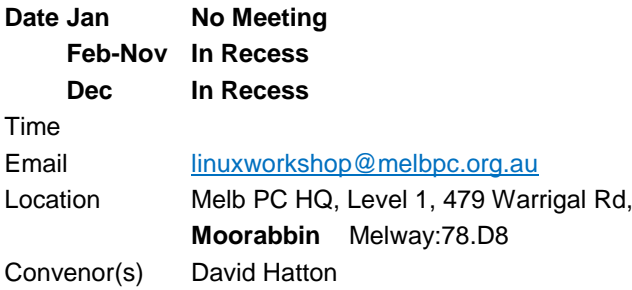

#### **MACE (Atari Computers)**

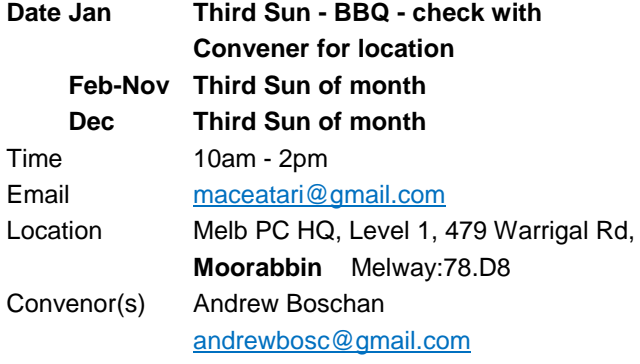

# **Microcontroller**

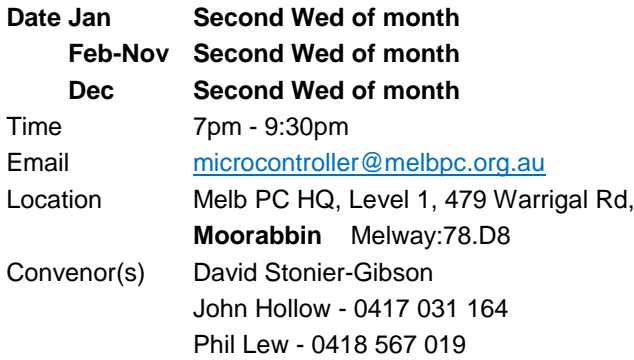

# **Microcontroller Workshop**

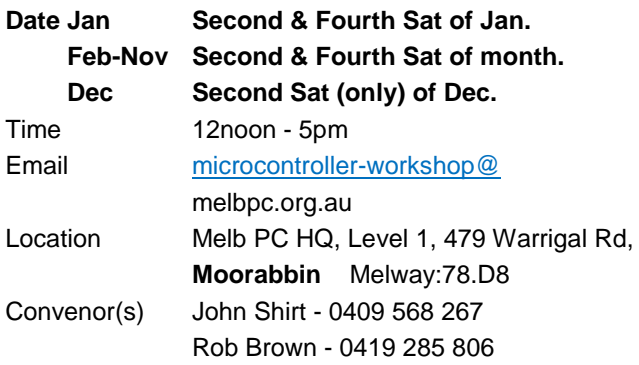

# **Mornington Peninsula - General, Q&A**

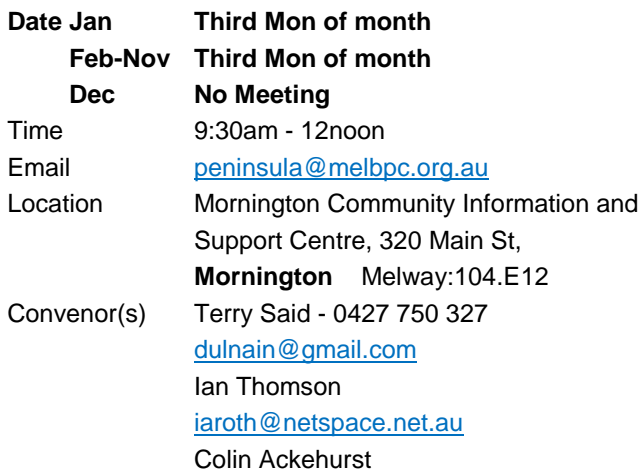

# **Mornington Peninsula - Family History**

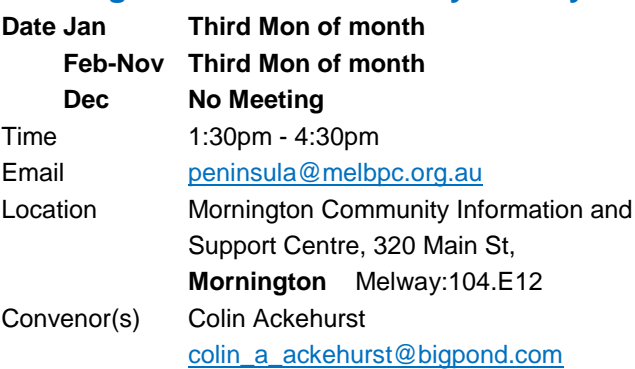

# **Mornington Pen. Family History: Adv.DNA North East Daytime and Photography**

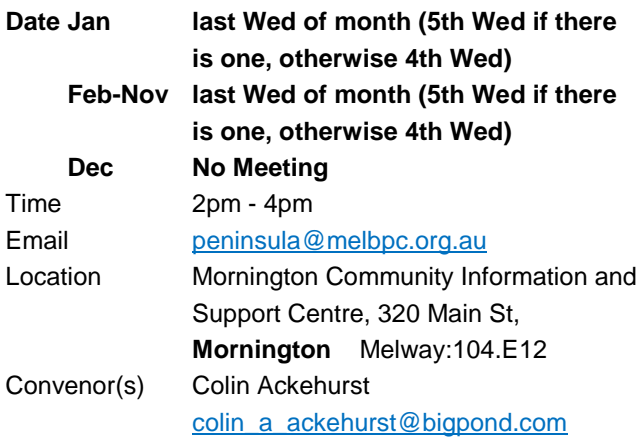

## **Multimedia Home Entertainment**

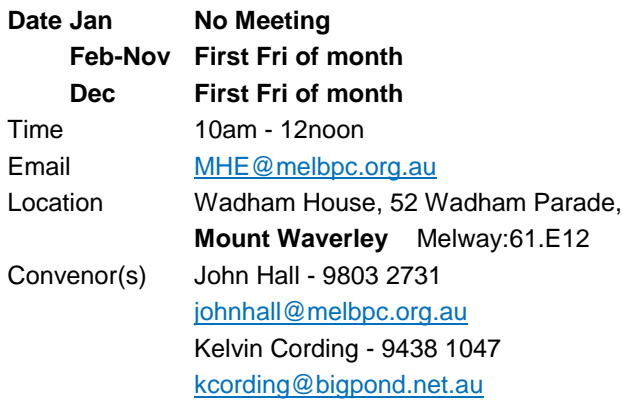

# **Music**

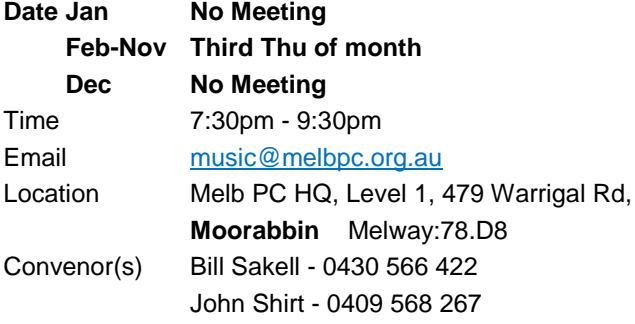

# **North East Android**

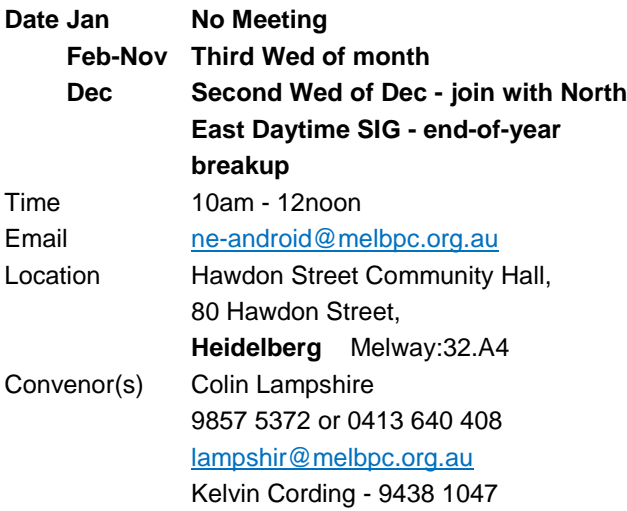

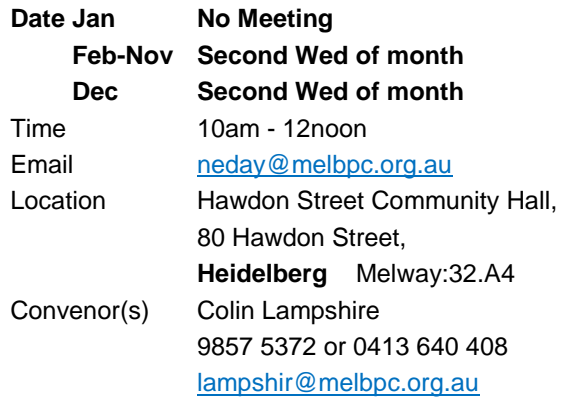

# **North East Genealogy**

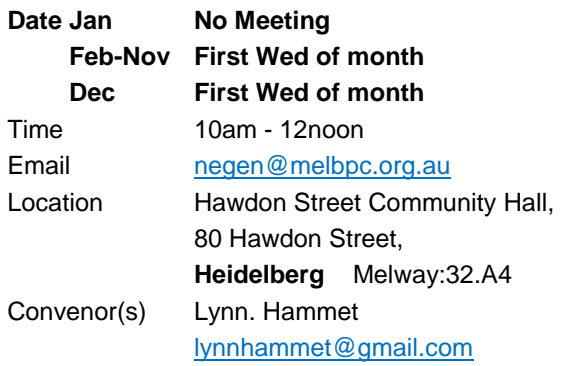

# **Northern Suburbs Linux**

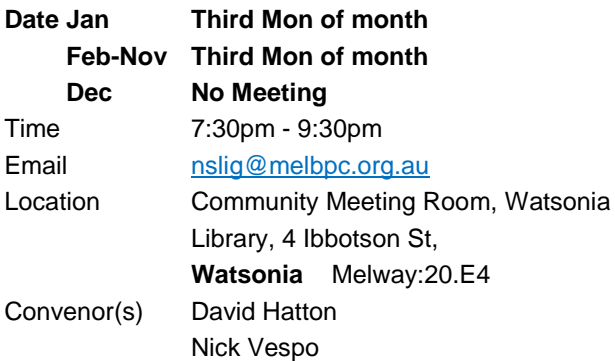

# **Online**

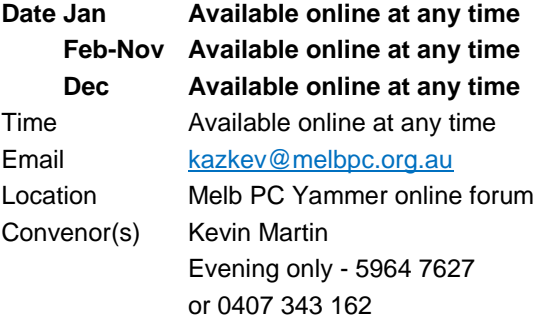

# **Programming**

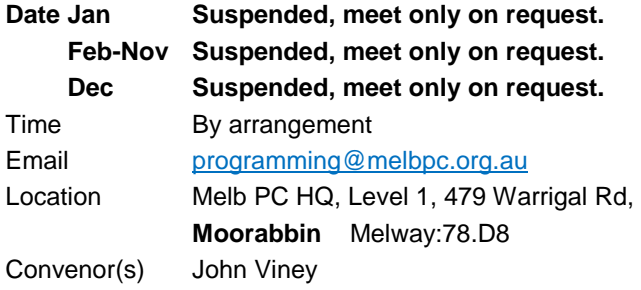

# **Raspberry Pi - Moorabbin**

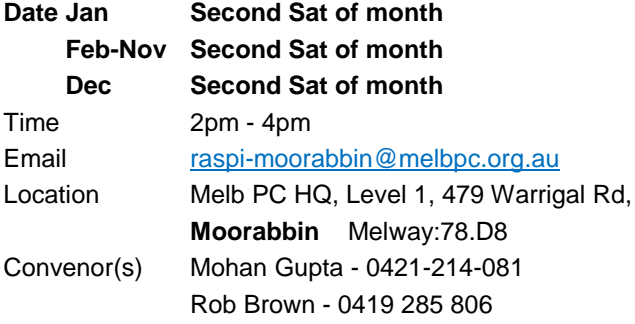

# **Raspberry Pi - Mt Waverley**

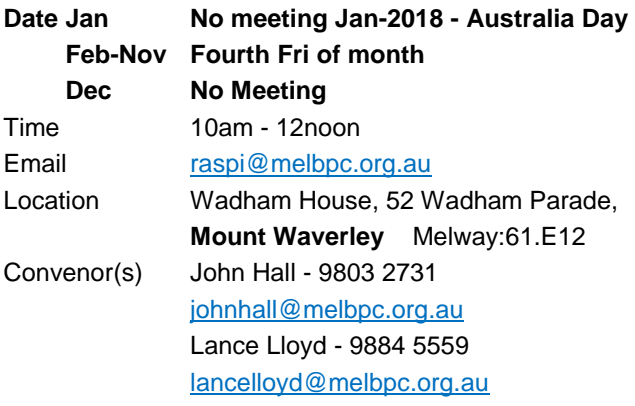

## **Sunbury Daytime - New Users**

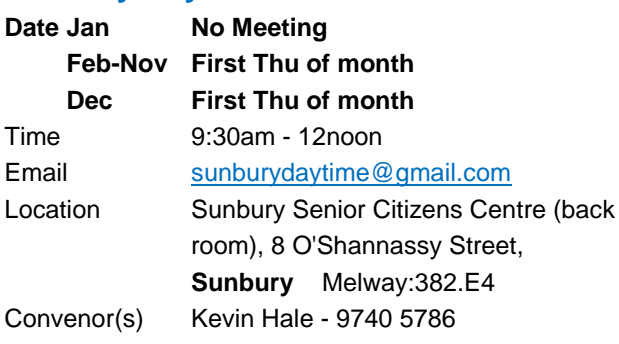

# **Sunbury Daytime - Advanced**

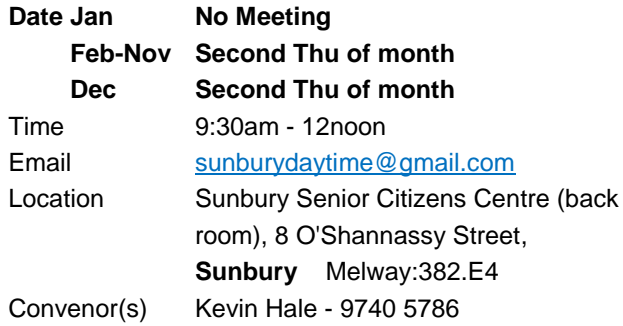

# **Sunbury Daytime - Main Meeting**

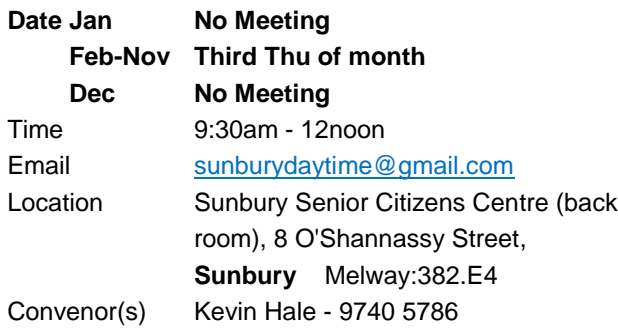

# **Sunbury Daytime - Maintenance & Linux**

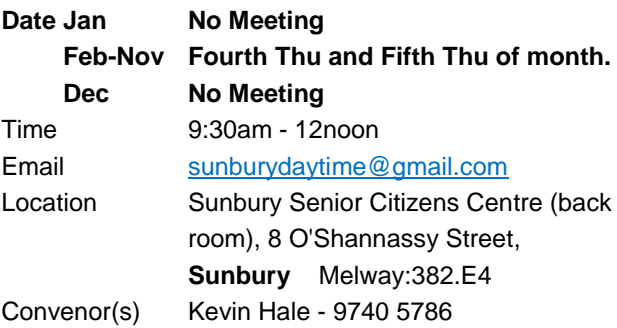

# **Video Inner East**

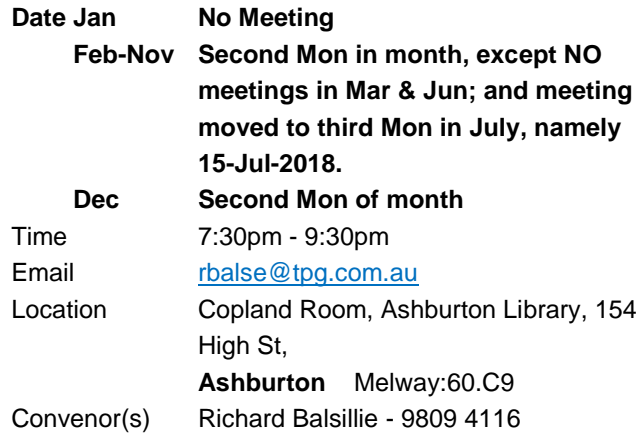

## **Video Production - Pinnacle**

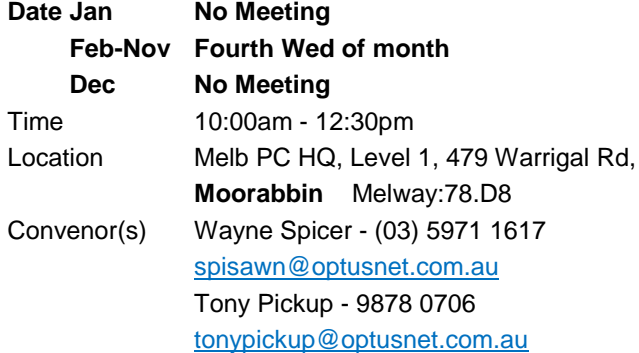

# **Video Production - Sony**

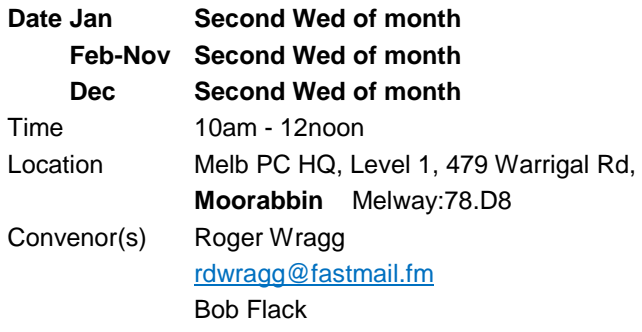

# **WAFFLE - wine & fine food lovers event**

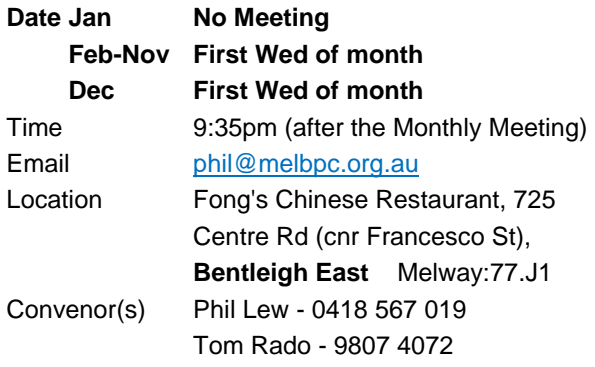

# **Website Design - Tutorials**

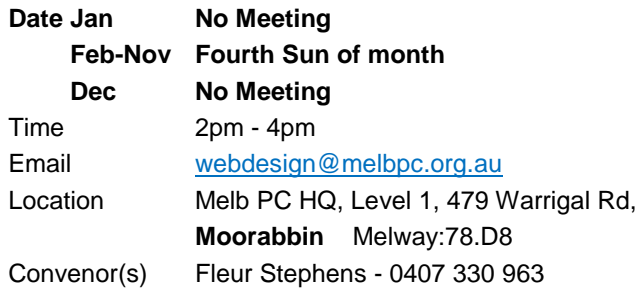

# **Website Design - Troubleshooting**

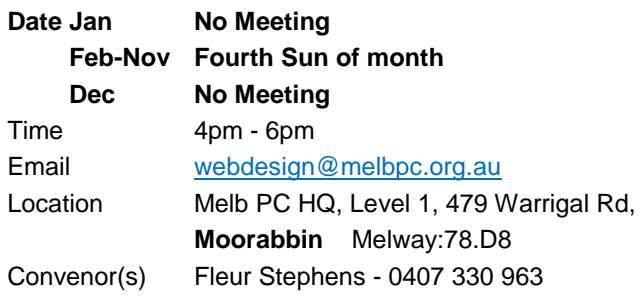

# **Windows Plus**

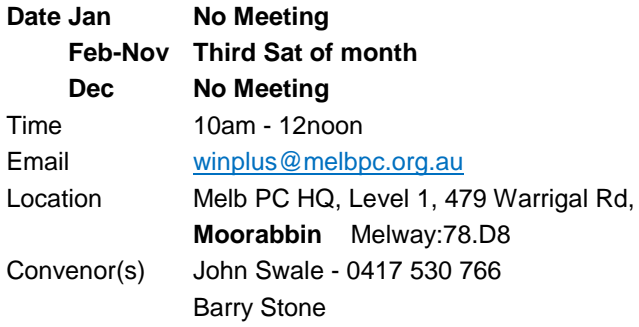